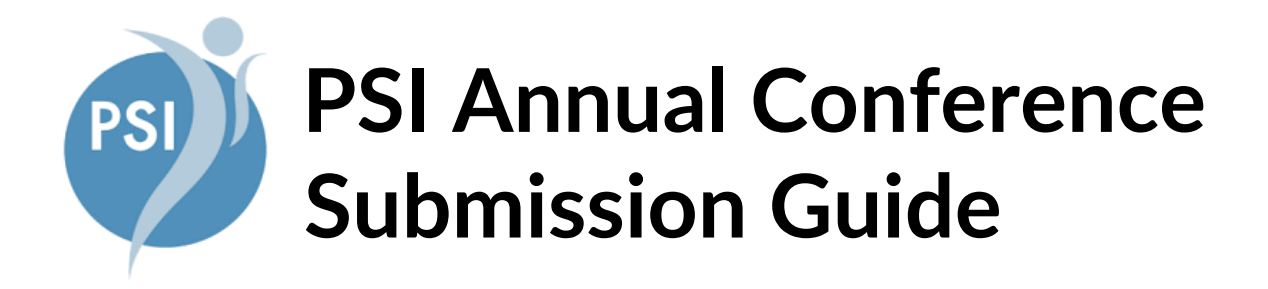

**Table of Contents – F.A.Q.**

**Please click any option below.**

**[I am unfamiliar with the entire process.](#page-2-0)**

**[I am creating a new Breakout Submission.](#page-3-0)**

**[I am creating a new Poster Submission.](#page-6-0)**

**[I am completing or editing](#page-9-0)  [an existing submission.](#page-9-0)**

**[I need to complete my disclosure.](#page-7-0)**

**[I need to check the](#page-9-1)  [status of my submission.](#page-9-1)**

# **PSI Annual Conference Submission Guide**

**Visit:**

**https://psi.societyconference.com/?conf\_id=10011&m=user&h=home**

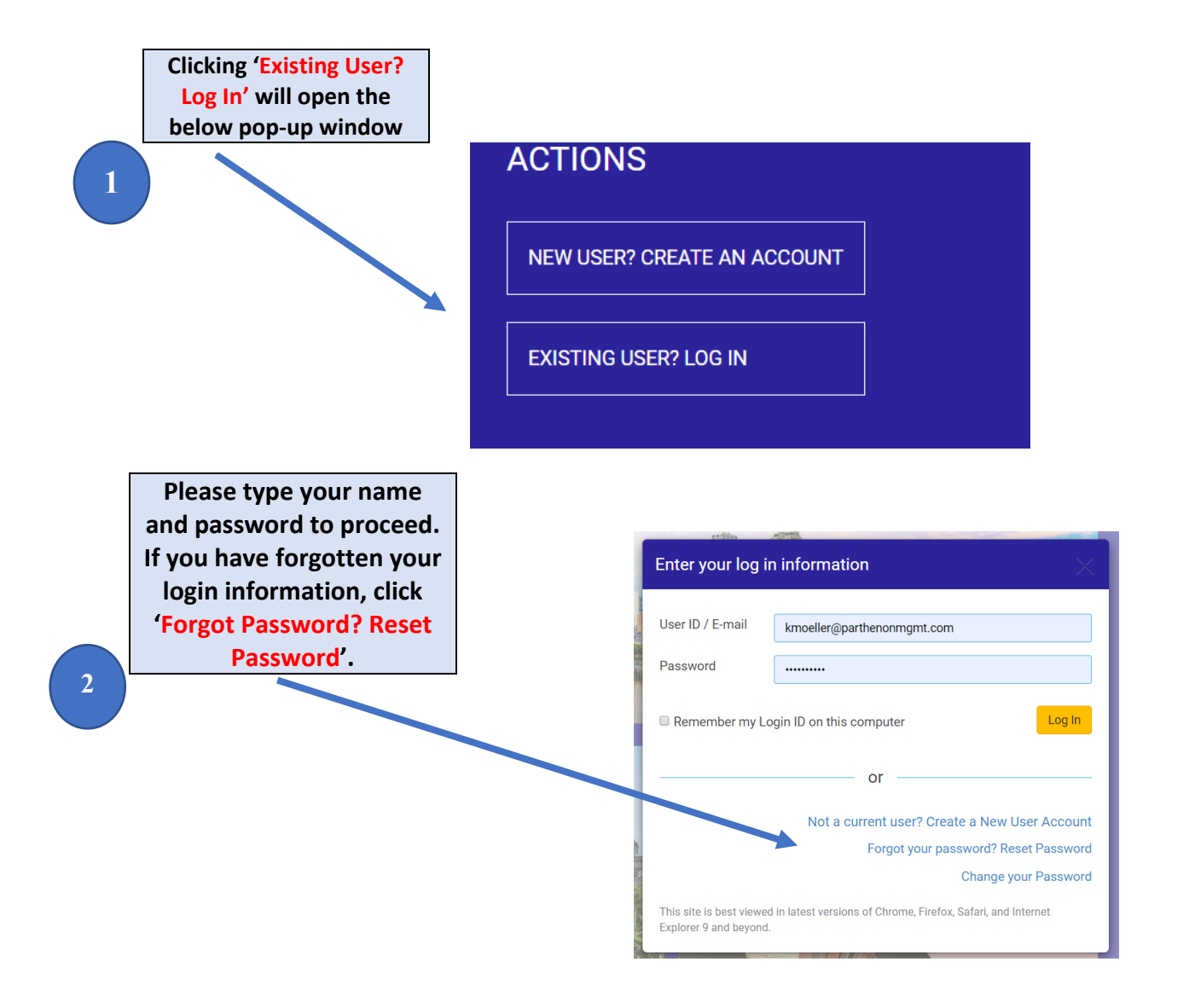

# Creating a New Submission

<span id="page-2-0"></span>**3**

**After logging in, select the 'Submissions' card and this will bring you to your Submission Dashboard. Here you can access existing submissions, create new submissions and apply for awards.**

**Use the dropdown to select your submission type: Breakout Session or Poster**

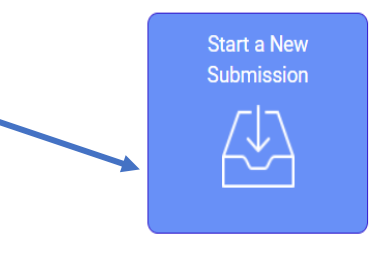

Click on abstract title below to update and submit individual and supporting abstracts.

#### Please select your Submission Type below.

· Breakout Sessions can be panel sessions, workshops, didactic presentations, or seminars. These sessions may have one speaker or multiple speakers

· Poster Sessions submissions are open to any individual work project that will be presented during a poster session at the conference.

#### **Levels of Submissions:**

Beginning level courses may provide an introduction to a content area and may include information about a particular condition, treatment method, or issue. Learning objectives involve learning and comprehending content.

Intermediate level courses provide information that builds on knowledge practitioners with some experience already have. These courses focus on skill-building or adding knowledge, possibly following a brief overview of basic information. Learning objectives involve using information in concrete situations and understanding the underlying structure of the material. Advanced level courses provide content for participants who have been working in the content area and have a clear

understanding of the issues. These courses cover and address the complexities involved in the work. Learning objectives involve synthesizing material to create new patterns or structures or evaluating material for a specific purpose.

The Selection Committee might recommend that some proposals be submitted in poster format, or be combined with other selected presenters.

#### **Submission Type**

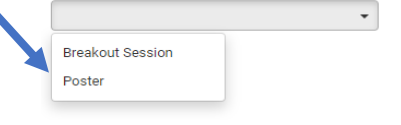

**4**

## <span id="page-3-0"></span>Creating a Breakout Session Submission

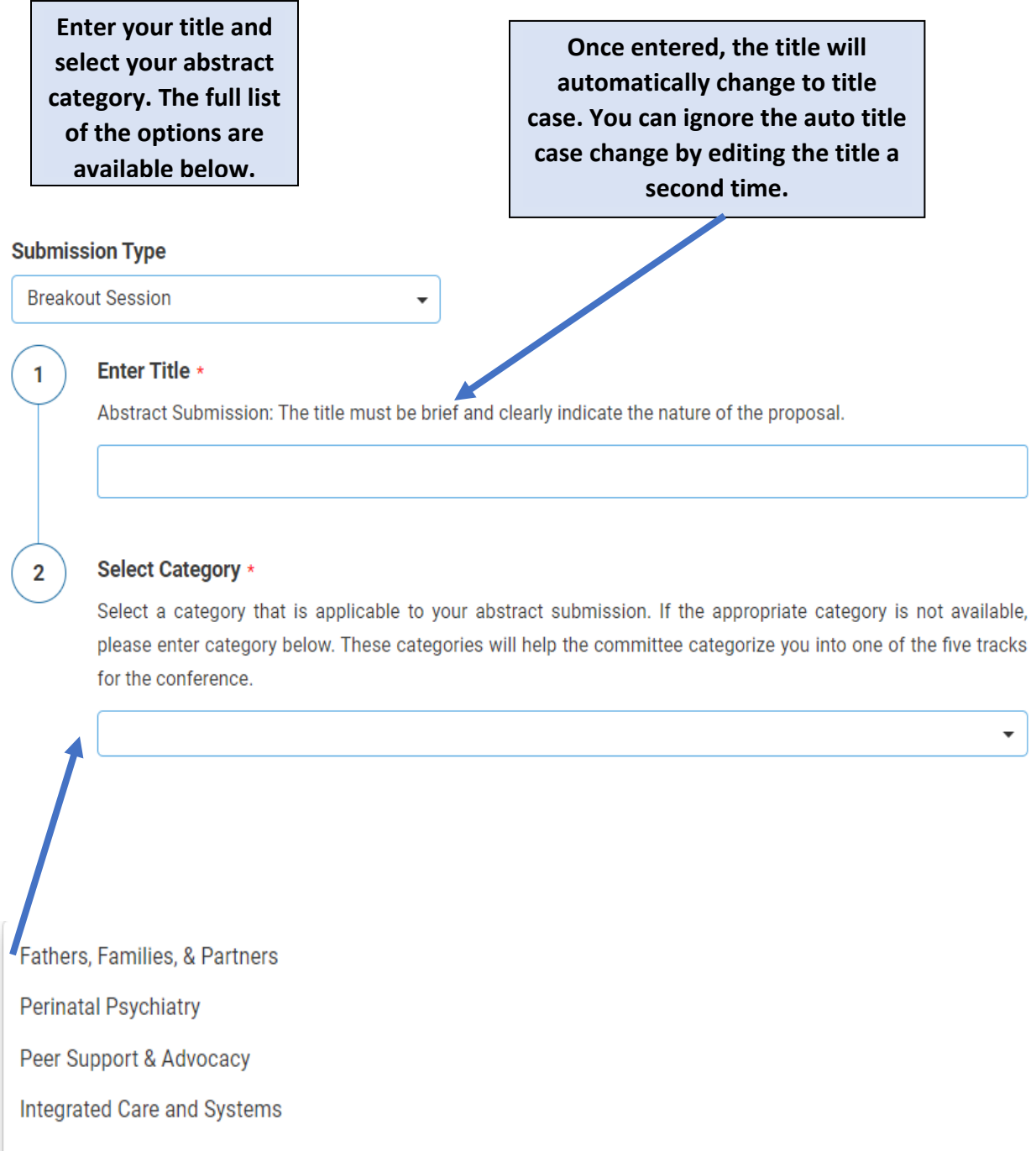

Psychotherapy

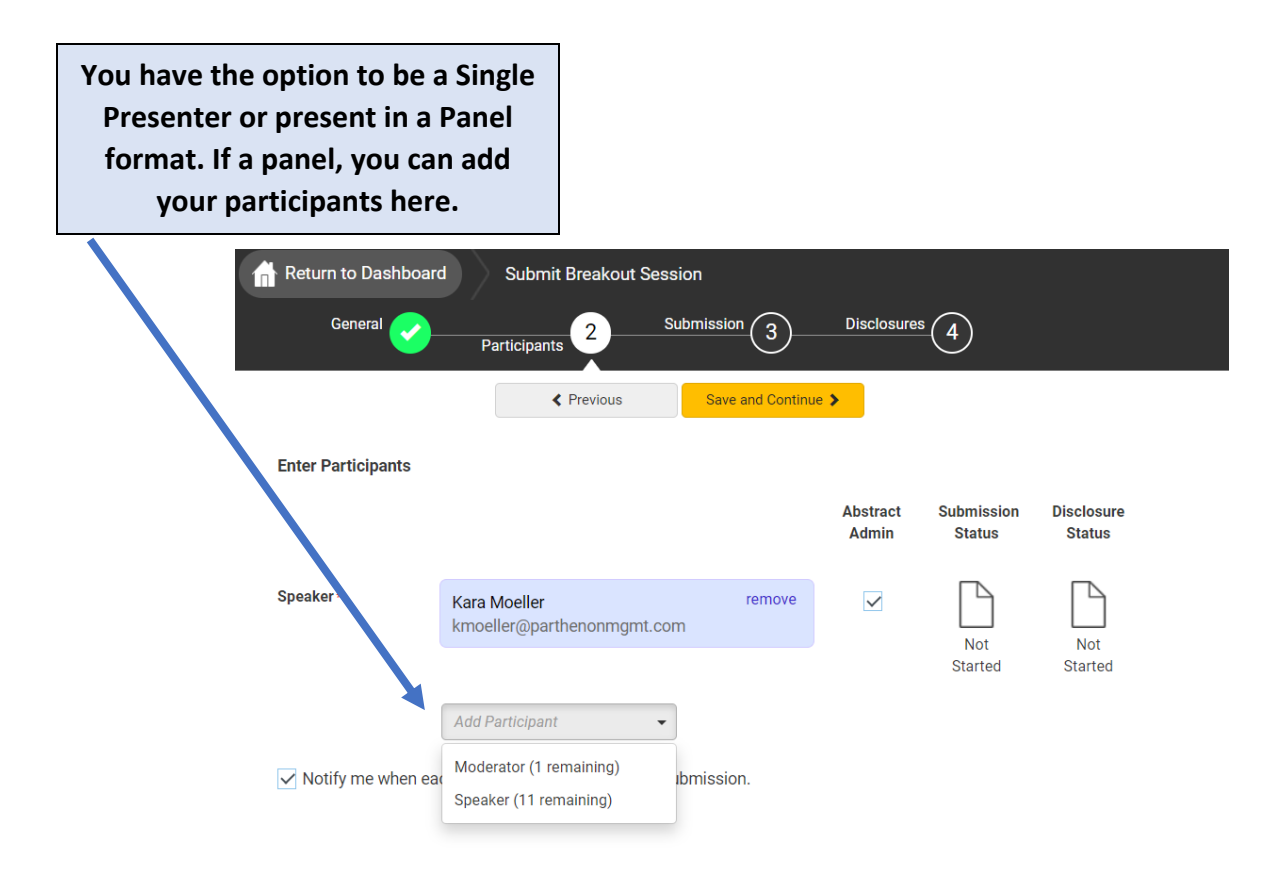

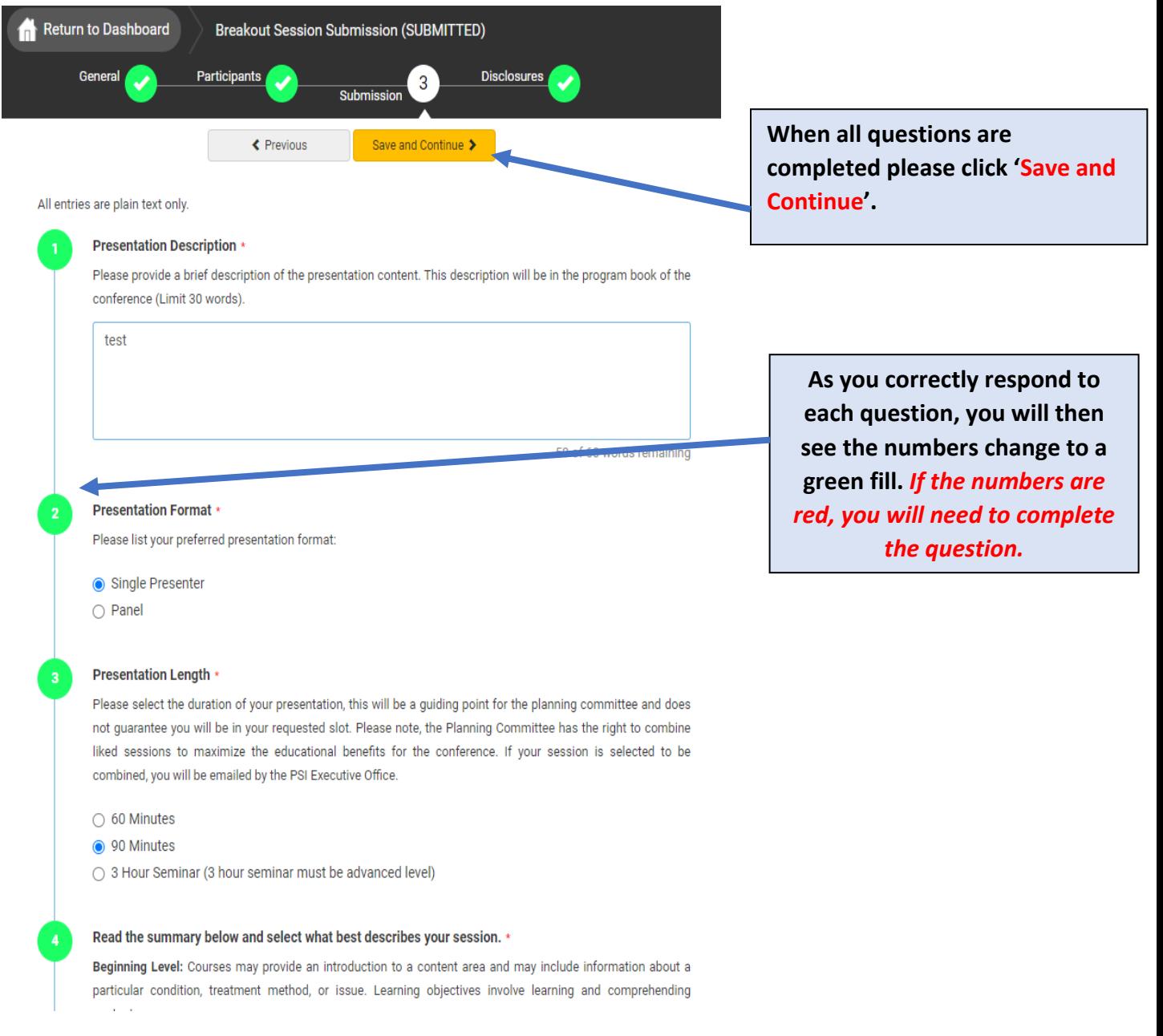

# Creating a Poster Submission

<span id="page-6-0"></span>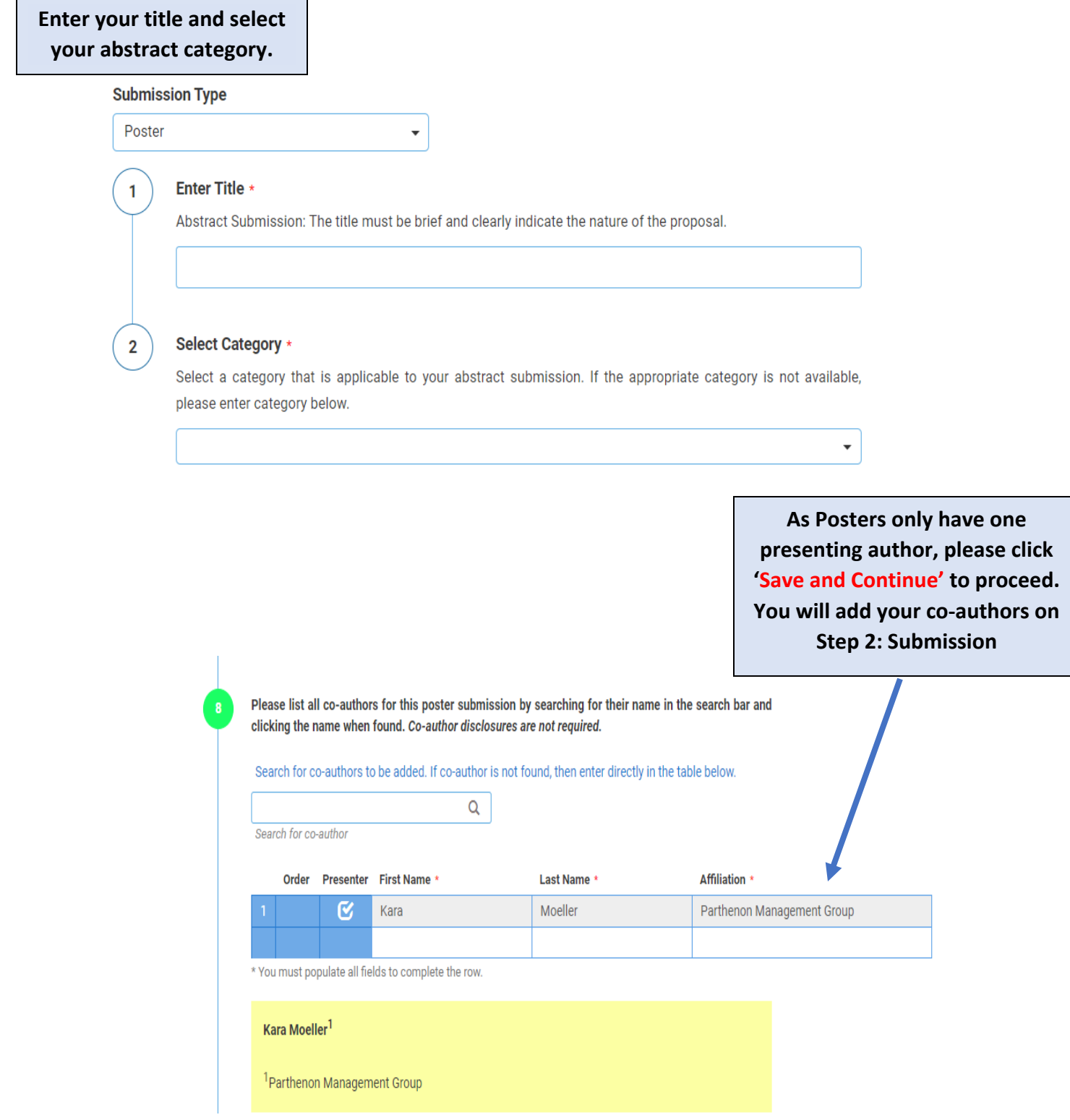

### **Completing the Disclosure**

<span id="page-7-0"></span>The disclosure must be completed by all participants. You can access the disclosure by progressing through the submission naturally or by clicking 'Disclosures' at the top.

### **Financial Relationships**

### **Definition of Financial Relationship...**

Financial relationships are those relationships in which the individual benefits by receiving a salary, royalty, intellectual property rights, consulting fee, honoraria for promotional speakers' bureau, ownership interest (e.g. stocks, stock options or other ownership interest, excluding diversified mutual funds), or other financial benefit. Financial benefits are usually associated with roles such as employment, owner, management position, independent contractor (including contracted research), consulting, speaking and teaching, membership on advisory committees or review panels, board membership, and other activities from which remuneration is received, or expected.

Contracted research includes research funding where the institution gets the grant and manages the fund and the person is the principal or named investigator on the grant.

There is no minimum dollar amount for relationships.

#### Definition of Ineligible Company...

An ineligible company is any entity producing, marketing, selling, re-selling, or distributing healthcare products or services consumed by, or used on, patients. Providers of clinical service directly to patients are not ineligible companies (unless the provider of clinical service is owned, or controlled, by an ineligible company).

Examples of such organizations include:

- Advertising, marketing, or communication firms whose clients are ineligible companies
- · Bio-medical startups that have begun a governmental regulatory approval process
- Compounding pharmacies that manufacture proprietary compounds
- Device manufacturers or distributors
- Diagnostic labs that sell proprietary products
- · Growers, distributors, manufacturers or sellers of medical foods and dietary supplements
- Manufacturers of health-related wearable products
- Pharmaceutical companies or distributors
- Pharmacy benefit managers
- Reagent manufacturers or sellers

### Disclosure \*

 $\mathbf{2}$ 

After having read the above definitions, in the past 24 months, have you had a financial relationship with any commercial interest?

- Yes, I do have financial relationship(s) to disclose.
- O No, I have nothing to disclose.

### **Financial Relationships Details \***

Please enter the name of the commercial interest (entity) and the nature of the relationship(s). Please list the name of the entity in the 'Commercial Interest' column. Examples of relationships include: Advisory Board, Board Member, Consultant, Employee, Honoraria, Owner, Patent, Royalties, Stock/Equity.

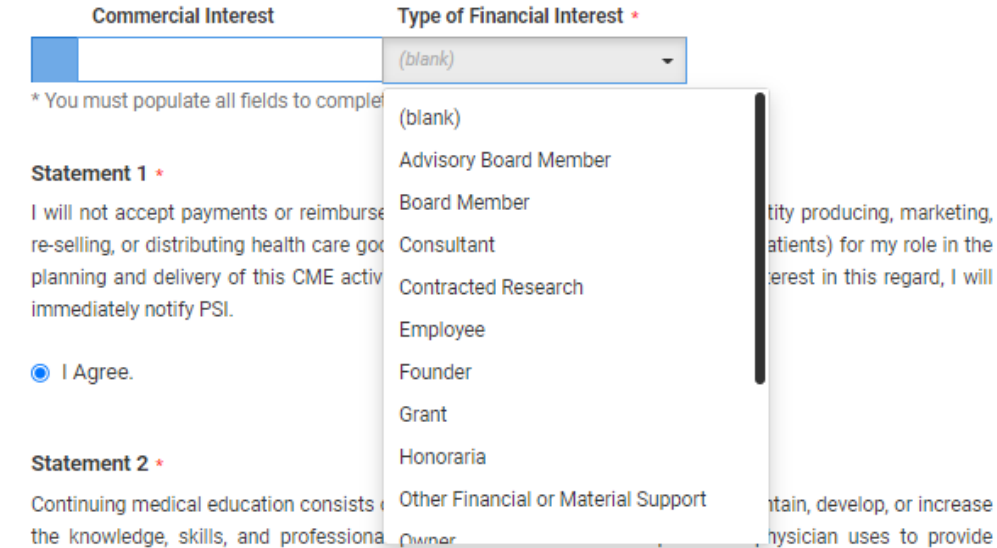

services for patients, the public, or the profession. The content of CME is that body of knowledge and skills generally recognized and accepted by the profession as within the basic medical sciences, the discipline of clinical medicine, and the provision of health care to the public. If I am a presenter, my presentation will meet these standards, and if I'm a planner, I will not approve any content that does not meet these standards. If I am a session chair and/or an abstract discussant, any contribution I make to the discussion, will meet these standards.

I Agree.

As you correctly respond to each question you will see the numbers change to a green fill. If the numbers are red, you need to complete the question.

When all questions are completed please click 'Save' or click 'Submit Abstract' at the top to complete your submission. All speakers must have completed their submission before the primary presenter can submit.

# Editing an Existing Submission

<span id="page-9-0"></span>**Click the title that corresponds to the submission role and type. Once you click into the title, you can edit until the submission period closes.**

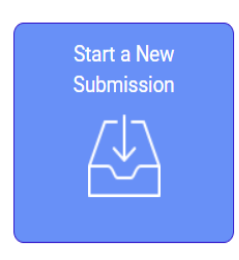

Click on abstract title below to update and submit individual and supporting abstracts.

Click on abstract title below to update and submit individual and supporting abstracts.

<span id="page-9-1"></span>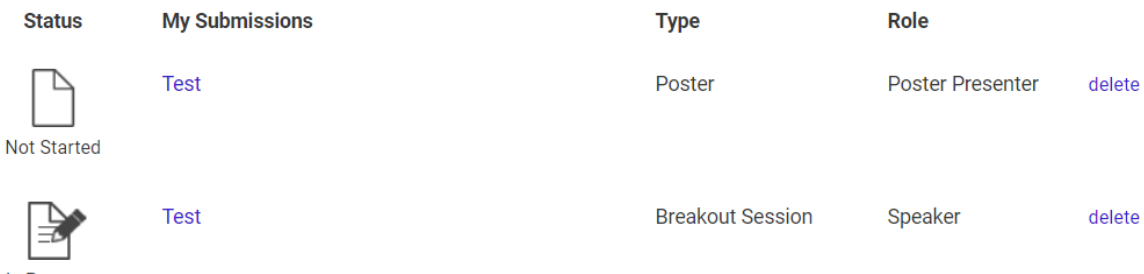

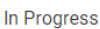